# **Secure Registration System with PHP and MySQL**

Updated on **September 9, 2022** by **[David Adams](https://codeshack.io/author/david-adams/)**

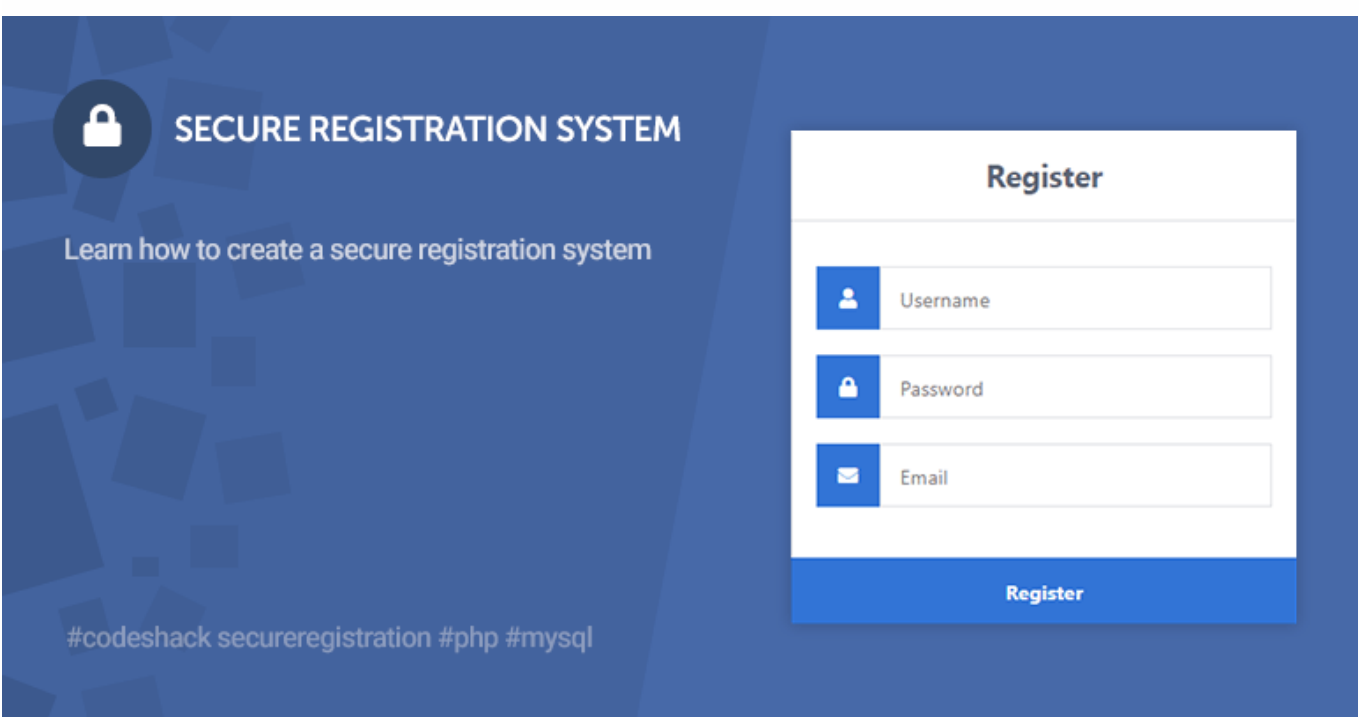

This tutorial is a follow up to our previous tutorial [Secure Login System with PHP and MySQL](https://codeshack.io/secure-login-system-php-mysql/). In this tutorial, we'll be creating a secure registration form and implementing basic validation.

A registration form is what your website's visitors can use to register their details, which will subsequently be stored in a MySQL database.

The [Advanced package](#page-8-0) includes additional features and a download link to the source code.

#### **Contents**

- **1** [Getting Started](#page-0-0)
	- **1.1** [Requirements](#page-0-1)
	- **1.2** [What You Will Learn in this Tutorial](#page-0-2)
	- **1.3** [File Structure & Setup](#page-0-3)
- **2** [Creating the Registration Form Design](#page-1-0)
- **3** [Creating the Database and setting-up Tables](#page-3-0)
- **4** [Registering Users with PHP & MySQL](#page-4-0)
- **5** [Validating Form Data](#page-5-0)
- **6** [Implementing Account Activation](#page-6-0)

#### <span id="page-0-0"></span>**1. Getting Started**

There are a few steps we need to take before we create our secure registration system. We need to set-up our web server environment and make sure we have the required extensions enabled **(skip if you followed**

#### **the secure login system tutorial)**.

#### <span id="page-0-1"></span>**1.1. Requirements**

If you haven't got a local web server set-up, you will need to download and install [XAMPP](https://www.apachefriends.org/). XAMPP is a server-side web development environment that includes the essentials for back-end web developers.

#### <span id="page-0-2"></span>**1.2. What You Will Learn in this Tutorial**

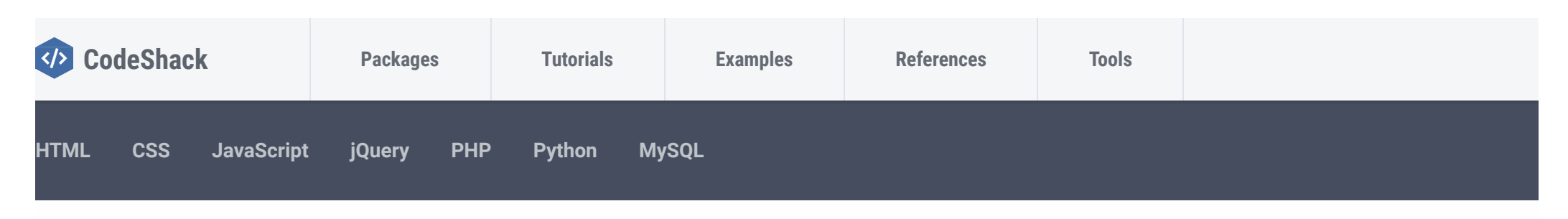

- **Form Design** Design a registration form with HTML5 and CSS3.
- **Prepared SQL Queries** How to prepare SQL queries to prevent SQL injection and insert new records into a MySQL database.
- **Basic Validation** Validating form data that is sent to the server (username, password, and email).

#### <span id="page-0-3"></span>**1.3. File Structure & Setup**

We now need to start our web server and create the files and directories that we're going to use for our

By using this website, you agree that we and our partners may set cookies for purposes such as customising content and advertising. I Understand entirealler and sont as only

**TAGS**

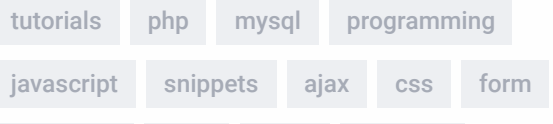

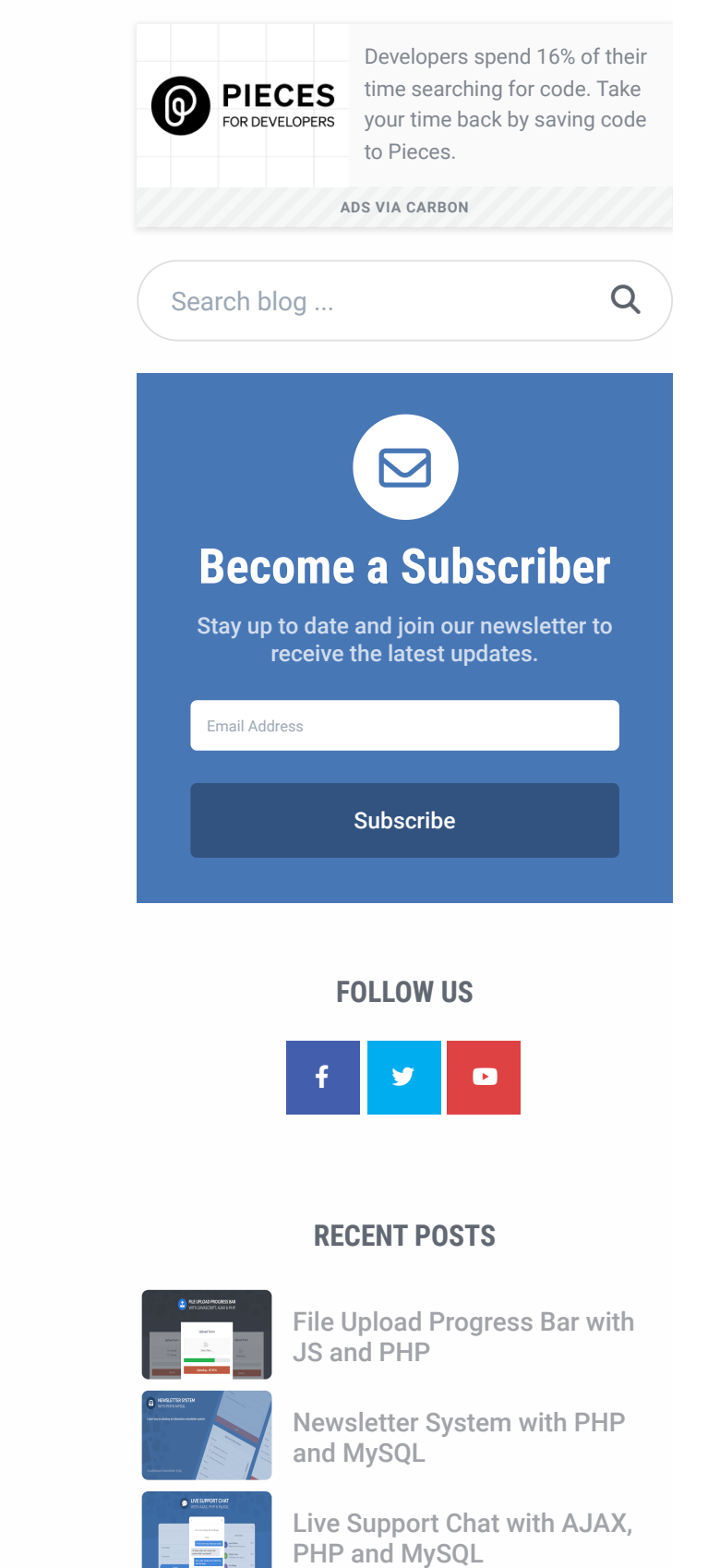

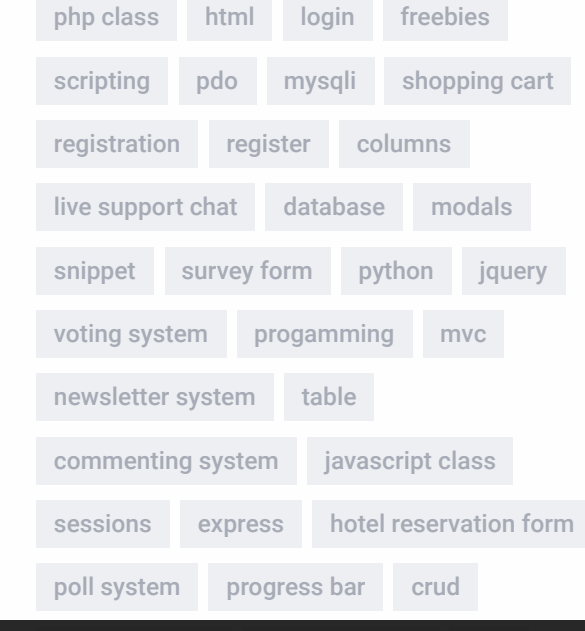

Create the following folders and files:

#### **File Structure**

#### \-- phplogin

|-- register.html

- |-- style.css
- |-- register.php
- |-- activate.php (optional)

Each file will contain the following:

- **register.html** Registration form created with HTML5 and CSS3. As this file doesn't require us to use PHP, we'll save it as plain HTML.
- **style.css** The stylesheet (CSS3) for our secure registration form.
- **register.php** Validate form data and insert a new account into the MySQL database.
- **activate.php** Activate the user's account with a unique code (email based activation).

```
HTML  Copy
<!DOCTYPE html>
\langlehtml\rangle<head>
       <meta charset="utf-8">
       <title>Register</title>
       <link rel="stylesheet" href="https://use.fontawesome.com/releases/v5.7.1/css/all.css">
   </head>
   <body>
       <div class="register">
           <h1>Register</h1>
           <form action="register.php" method="post" autocomplete="off">
              <label for="username">
                  <i class="fas fa-user"></i>
               </label>
               <input type="text" name="username" placeholder="Username" id="username" required>
               <label for="password">
                  <i class="fas fa-lock"></i>
               </label>
               <input type="password" name="password" placeholder="Password" id="password" require
               <label for="email">
                  <i class="fas fa-envelope"></i>
               </label>
               <input type="email" name="email" placeholder="Email" id="email" required>
               <input type="submit" value="Register">
           </form>
       \langle/div\rangle</body>
\langle/html>
◀
```
#### <span id="page-1-0"></span>**2. Creating the Registration Form Design**

The registration form will be used by our websites visitors. They can use it to input their account information. We'll be creating the registration form with HTML and CSS.

Edit the **register.html** file and add the following code:

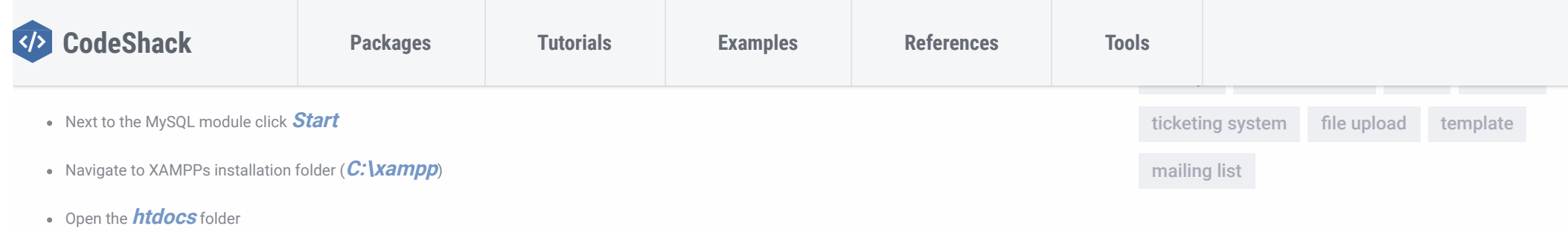

Navigate to **http://localhost/phplogin/register.html**, our registration form will look like the following:

```
CSS  Copy
* {
     box-sizing: border-box;
     font-family: -apple-system, BlinkMacSystemFont, "segoe ui", roboto, oxygen, ubuntu, cantarell, 
     font-size: 16px;
     -webkit-font-smoothing: antialiased;
     -moz-osx-font-smoothing: grayscale;
}
body {
     background-color: #435165;
     margin: 0;
}
.register {
     width: 400px;
     background-color: #ffffff;
     box-shadow: 0 0 9px 0 rgba(0, 0, 0, 0.3);
     margin: 100px auto;
}
.register h1 {
     text-align: center;
     color: #5b6574;
     font-size: 24px;
     padding: 20px 0 20px 0;
     border-bottom: 1px solid #dee0e4;
}
.register form {
     display: flex;
     flex-wrap: wrap;
     justify-content: center;
     padding-top: 20px;
}
.register form label {
     display: flex;
     justify-content: center;
     align-items: center;
     width: 50px;
    height: 50px;
     background-color: #3274d6;
     color: #ffffff;
}
.register form input[type="password"], .register form input[type="text"], .register form input[type
     width: 310px;
     height: 50px;
     border: 1px solid #dee0e4;
     margin-bottom: 20px;
     padding: 0 15px;
}
.register form input[type="submit"] {
     width: 100%;
 padding: 15px;
      m<mark>gin-top: 20px</mark>;
                          By using this website, you agree that we and our partners may set cookies for purposes such as customising content and advertising. I Understand
```
Pretty basic for a registration form, now let's add some CSS, edit the **style.css** file and add the following:

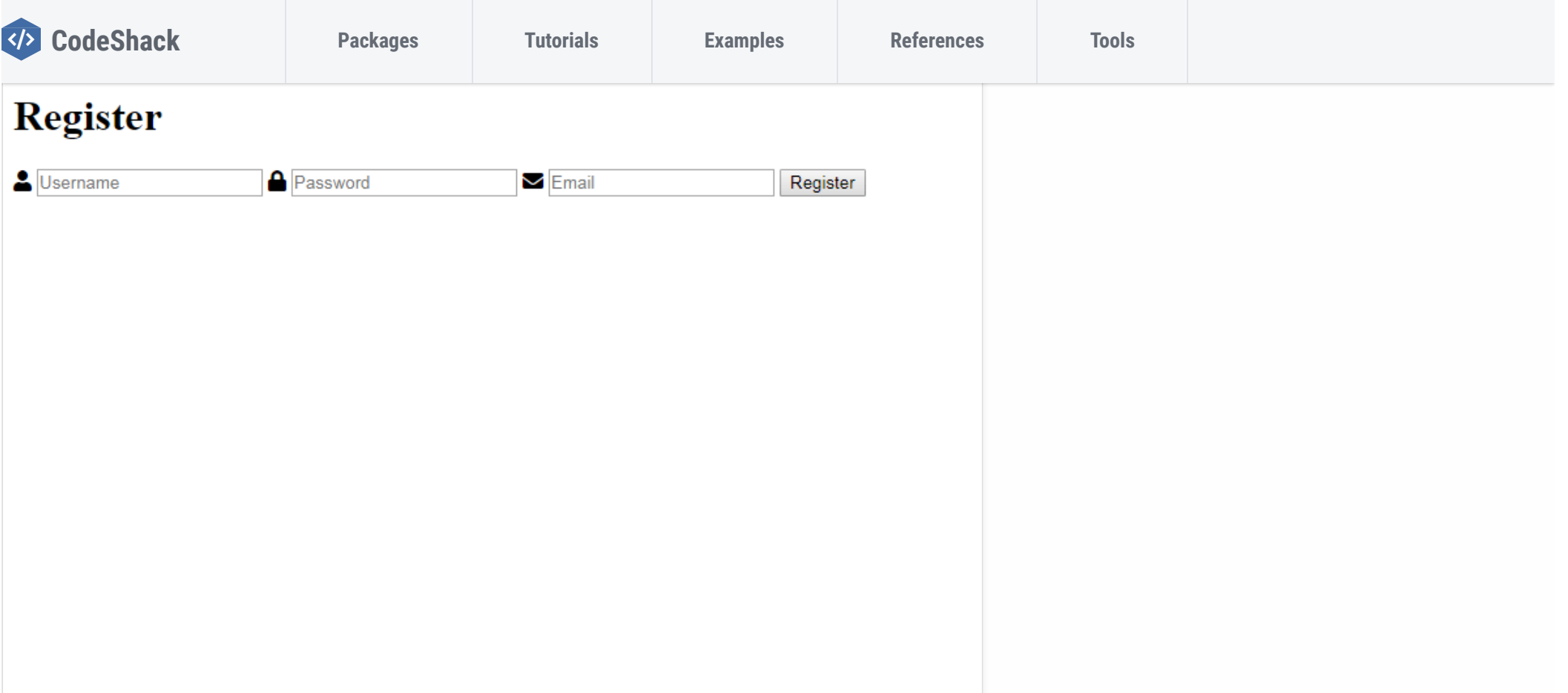

And now our registration form will look more appealing:

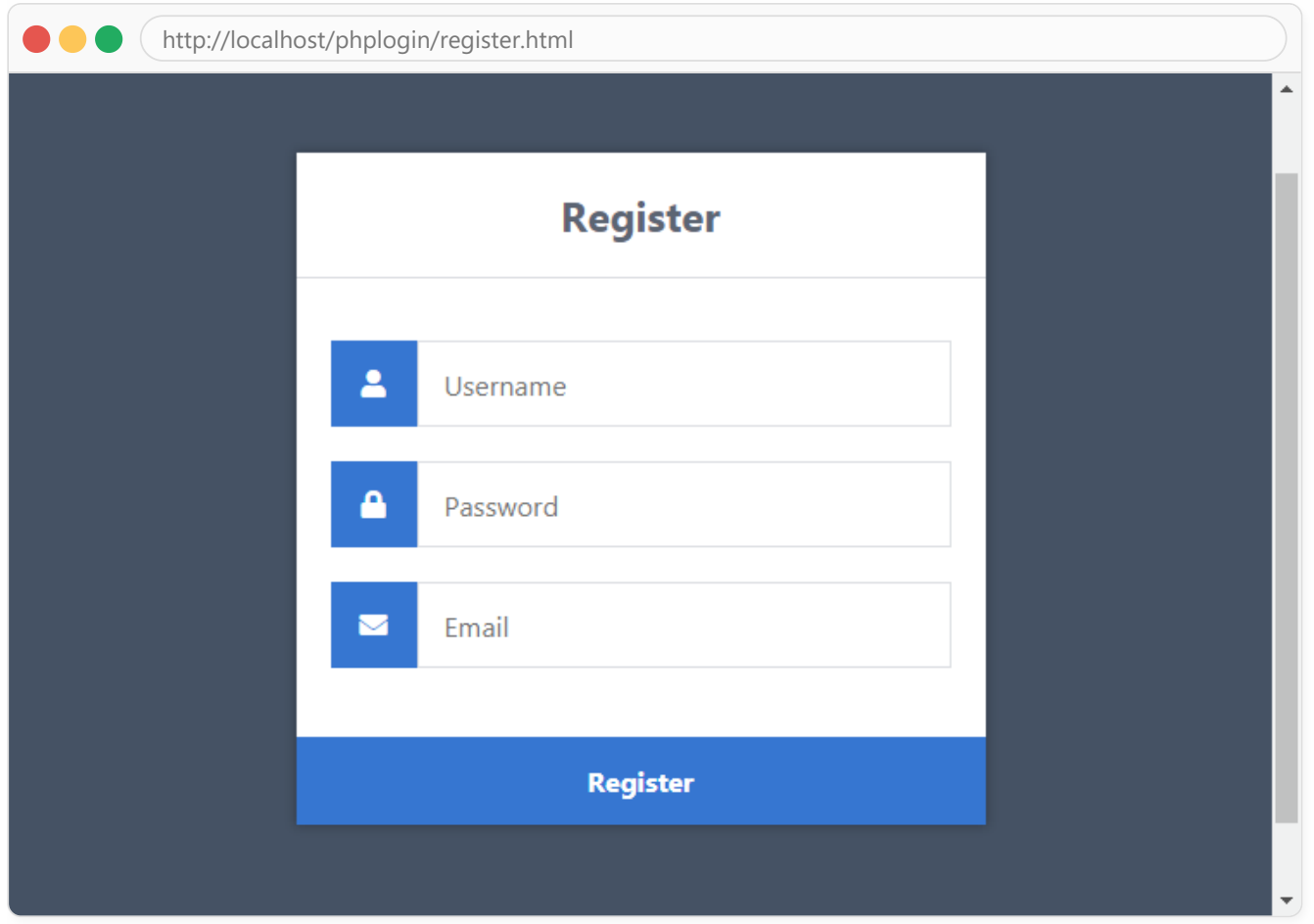

Let's narrow down the form so we can get a better understanding on what's going on.

- Form we need to use both the **action** and **post** attributes, the **action** attribute will be set to the registration file. When the form is submitted, the form data will be sent to the registration file for processing. The **method** is to **post** , this will allow us to process the form data.
	- **Input (text/password/email)** We need to name our form fields so the server can recognize them, so if we set the value of the attribute **name** to the **username**, we can use the post variable in our registration file to get the data, like this: **\$\_POST['username']** .
	- **Input (submit)** On click the form data will be sent to our registration file.

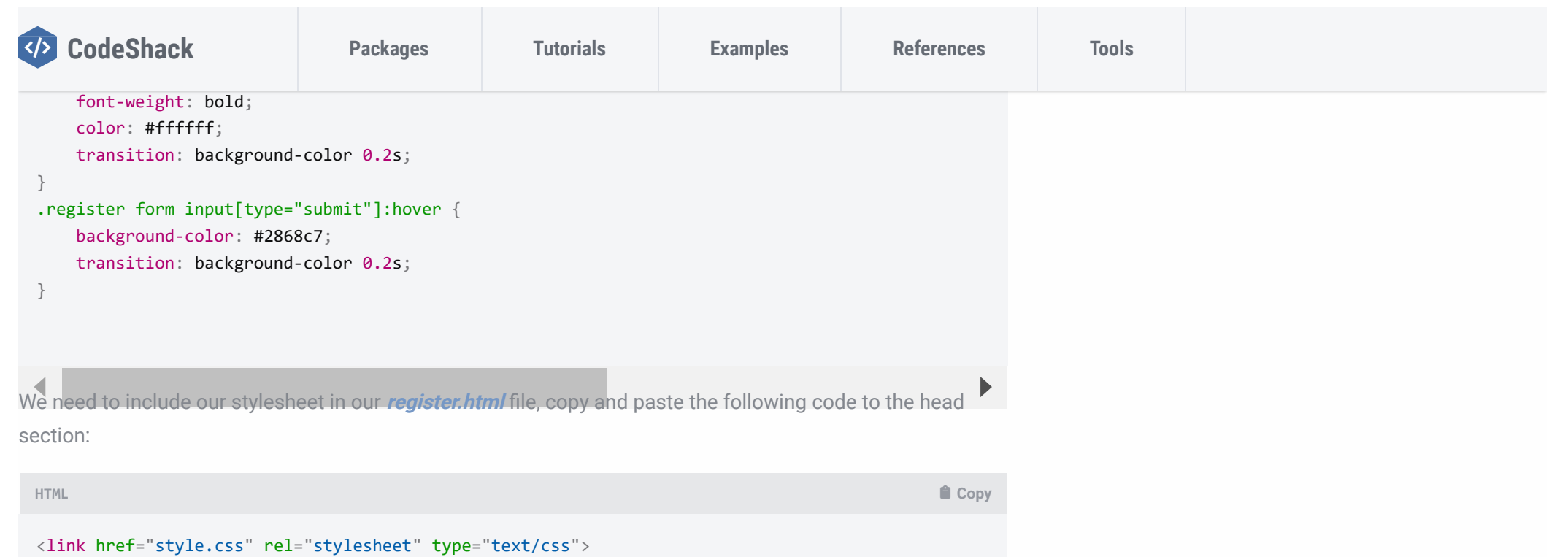

That's basically all we need to do on the client-side, next step is to set-up the database and create the registration file with PHP.

### <span id="page-3-0"></span>**3. Creating the Database and setting-up Tables**

You can skip this step if you followed the [Secure Login System Tutorial.](https://codeshack.io/secure-login-system-php-mysql/)

For this part, you will need to access your MySQL database, either using [phpMyAdmin](https://www.phpmyadmin.net/) or your preferred MySQL database management application.

If you're using **phpMyAdmin** then follow these instructions:

Navigate to: **http://localhost/phpmyadmin/**

By using this website, you agree that we and our partners may set cookies for purposes such as customising content and advertising. I Understand

 $\blacktriangleright$ 

You can use your own database name, but for this tutorial, we'll use **phplogin**.

What we need now is an **accounts** table that will store all our accounts (usernames, passwords, emails, etc).

Click the database on the left side panel (**phplogin**) and execute the following SQL statement:

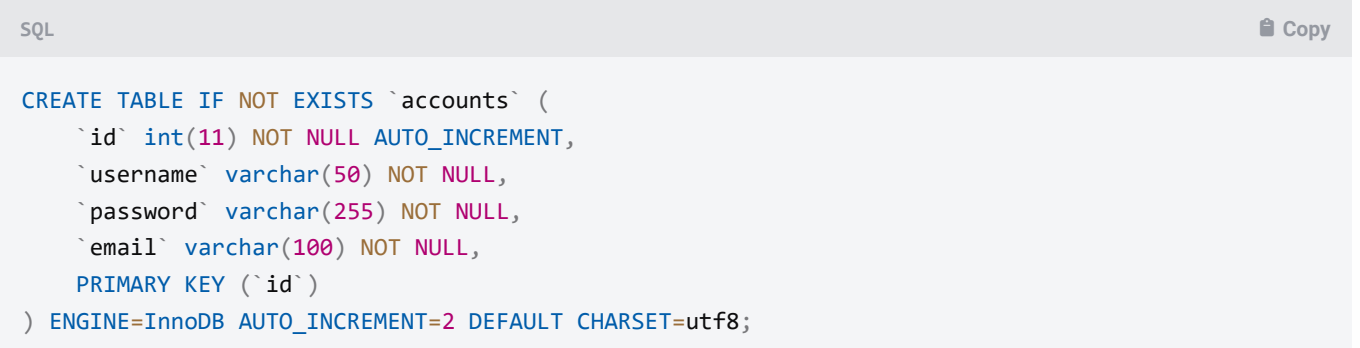

On **phpMyAdmin** this should look like:

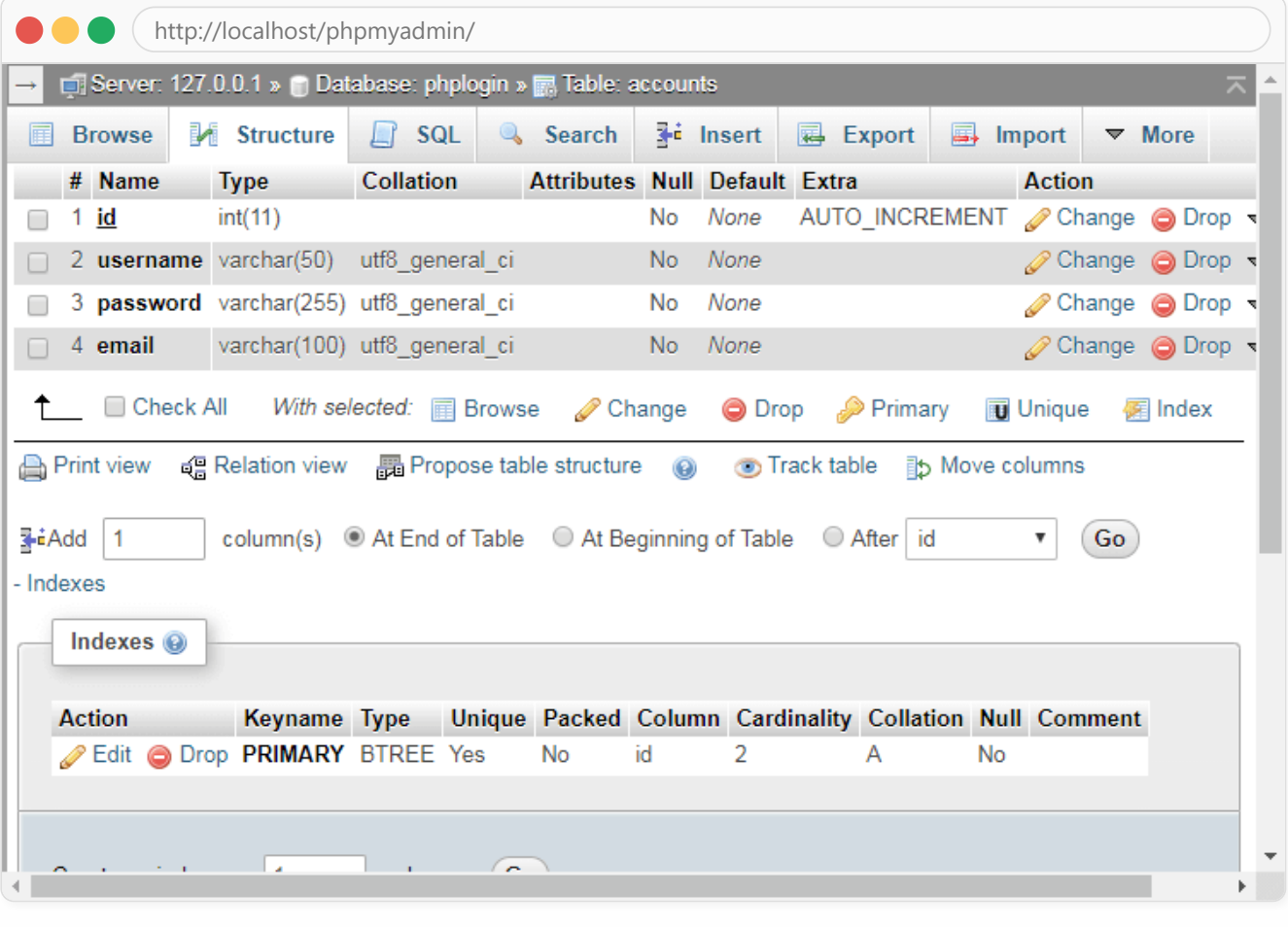

The above SQL statement code will create the accounts table with the columns **id** , **username** , **password** , and **email** .

## <span id="page-4-0"></span>**4. Registering Users with PHP & MySQL**

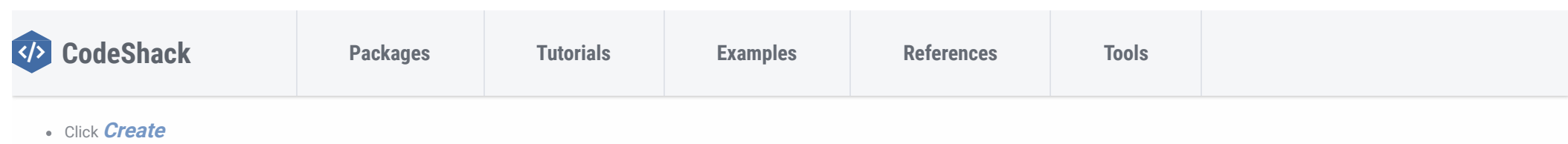

Now we need to create the registration file that will process the form fields, check for basic validation, and insert the new account into our database.

The registration page will require a connection to our database and therefore we must include the necessary

variables and MySQL functions. Edit the **register.php** file and add the following code:

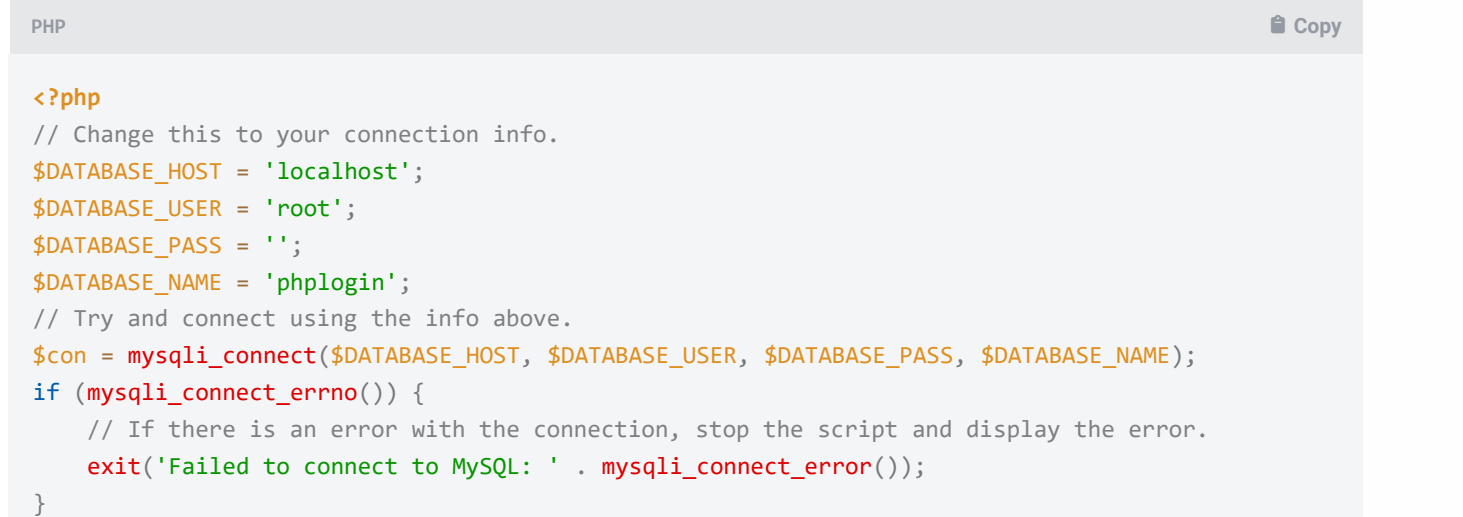

Now we need to check if the account already exists in the database. We can check this by selecting a record from our accounts table with the same **username** that the user has provided.

Add after:

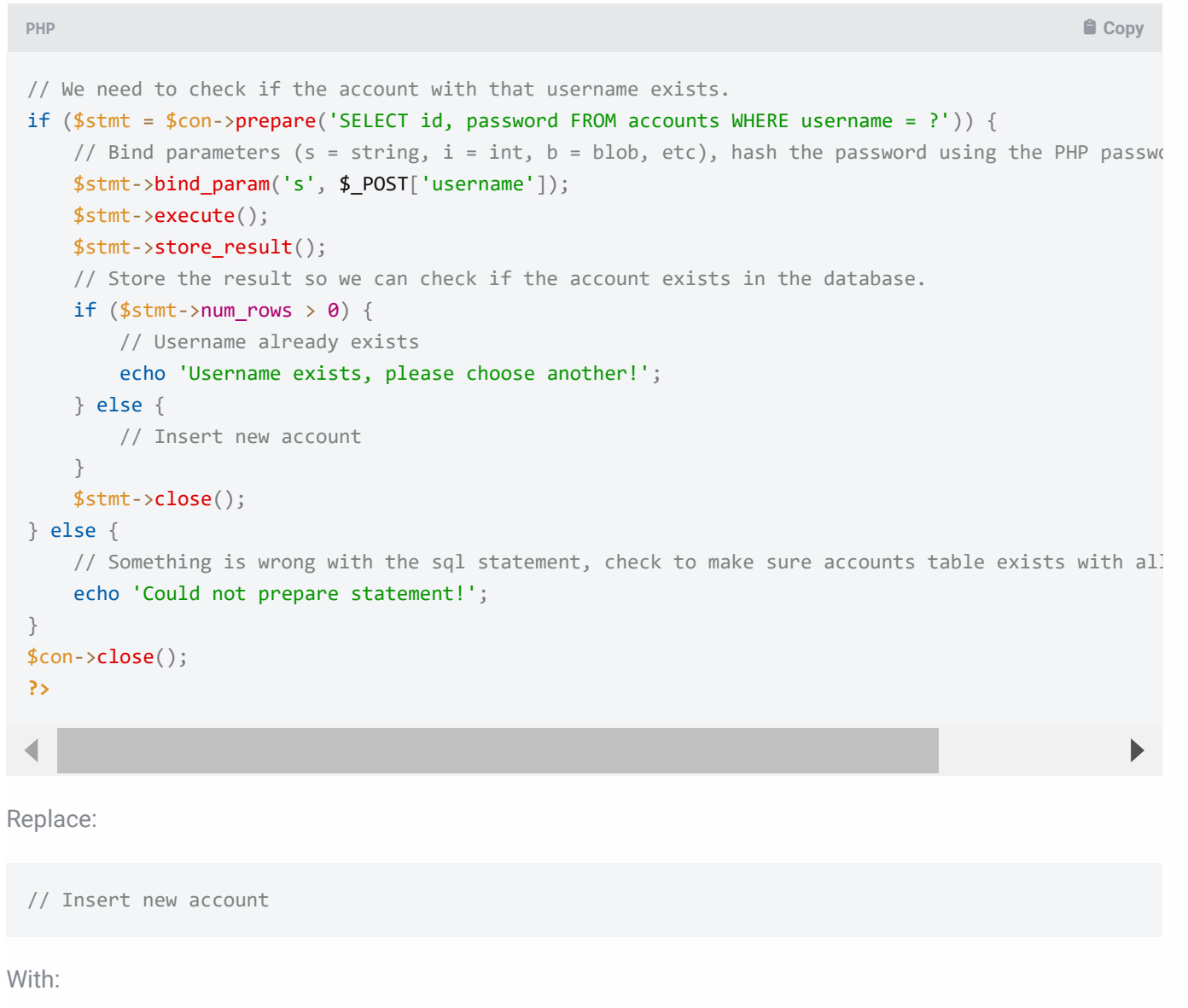

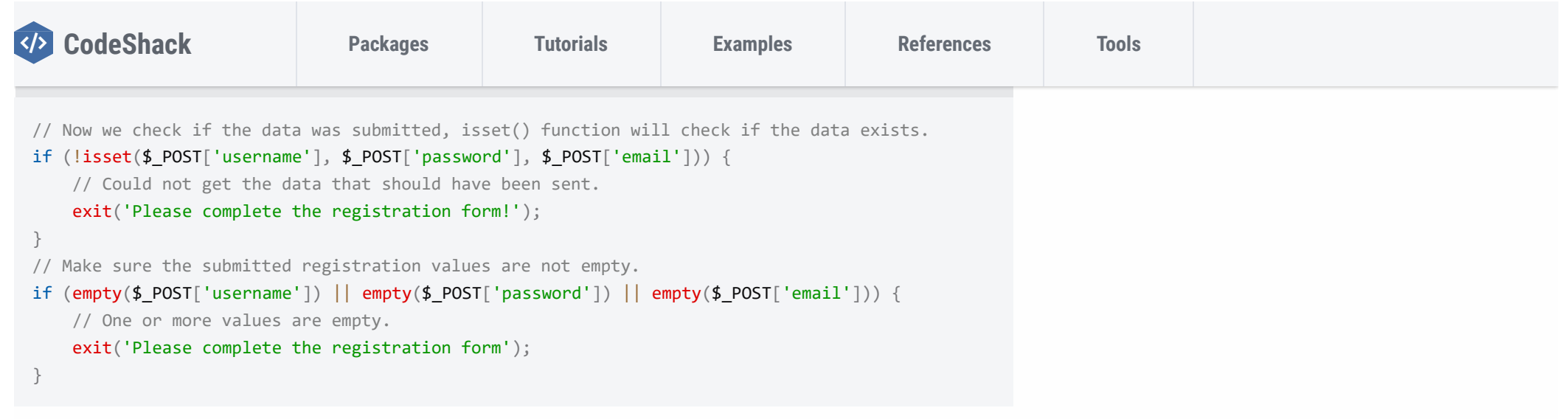

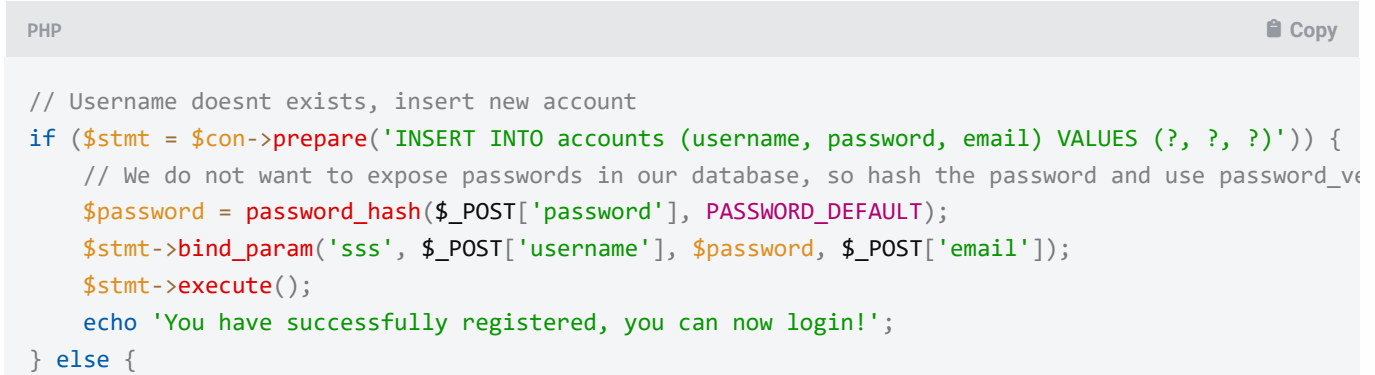

```
// Something is wrong with the sql statement, check to make sure accounts table exists with all
      echo 'Could not prepare statement!';
 }
                                                                                                              \blacktriangleright∢
This will insert a new account into our accounts table.
```
Remember in our [Login System](https://codeshack.io/secure-login-system-php-mysql/) we used the **[password\\_verify](https://php.net/manual/en/function.password-verify.php)** function? As you can see in the code above we use the **[password\\_hash](https://php.net/manual/en/function.password-hash.php)** function, this will encrypt the user's password using the one-way algorithm — this will prevent your users passwords from being exposed if for somehow your database becomes vulnerable.

That's basically all we need to do to register accounts on our website.

<span id="page-5-0"></span>**5. Validating Form Data**

```
if (!filter_var($_POST['email'], FILTER_VALIDATE_EMAIL)) {
    exit('Email is not valid!');
}
```
#### **Invalid Characters Validation**

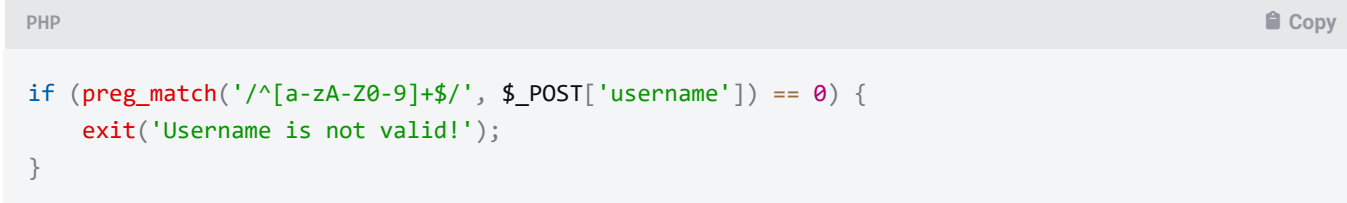

#### **Character Length Check**

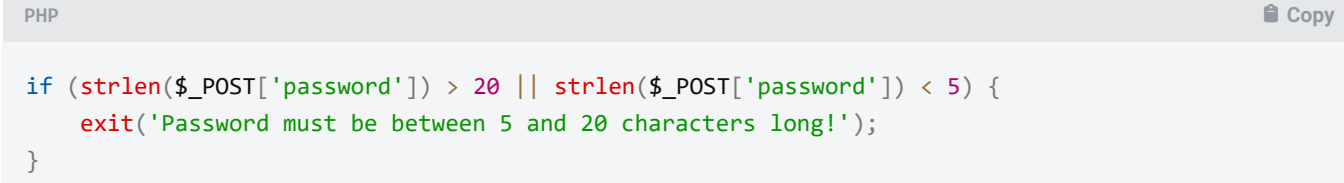

You should always implement your own validation, these are just basic examples.

#### <span id="page-6-0"></span>**6. Implementing Account Activation**

The account activation system will send an email to the user with the activation link when the user has registered.

The **\$uniqud** variable will generate a unique ID that we'll use for our activation code, this will be sent to the user's email address.

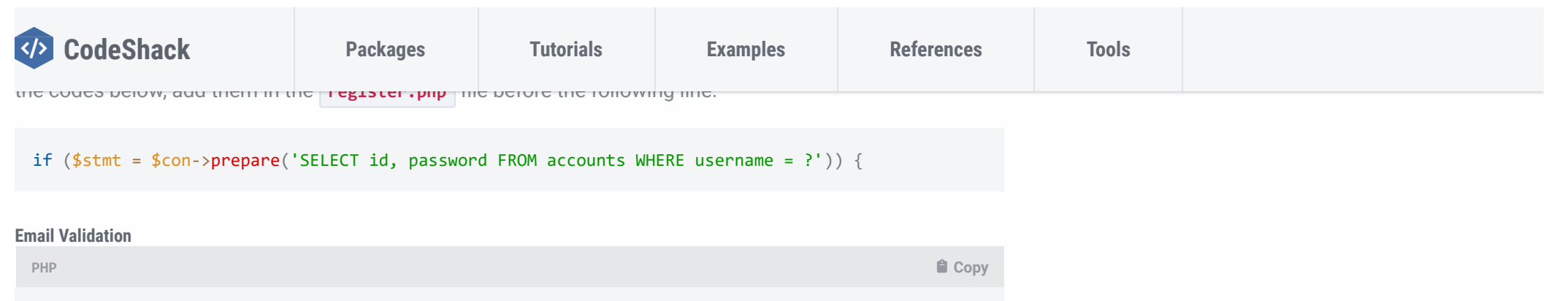

The first thing we need to do is to go into **phpMyAdmin** and select our database, in our case this would be **phplogin**, you can either add the column **activation\_code** to the accounts table or execute the SQL statement below.

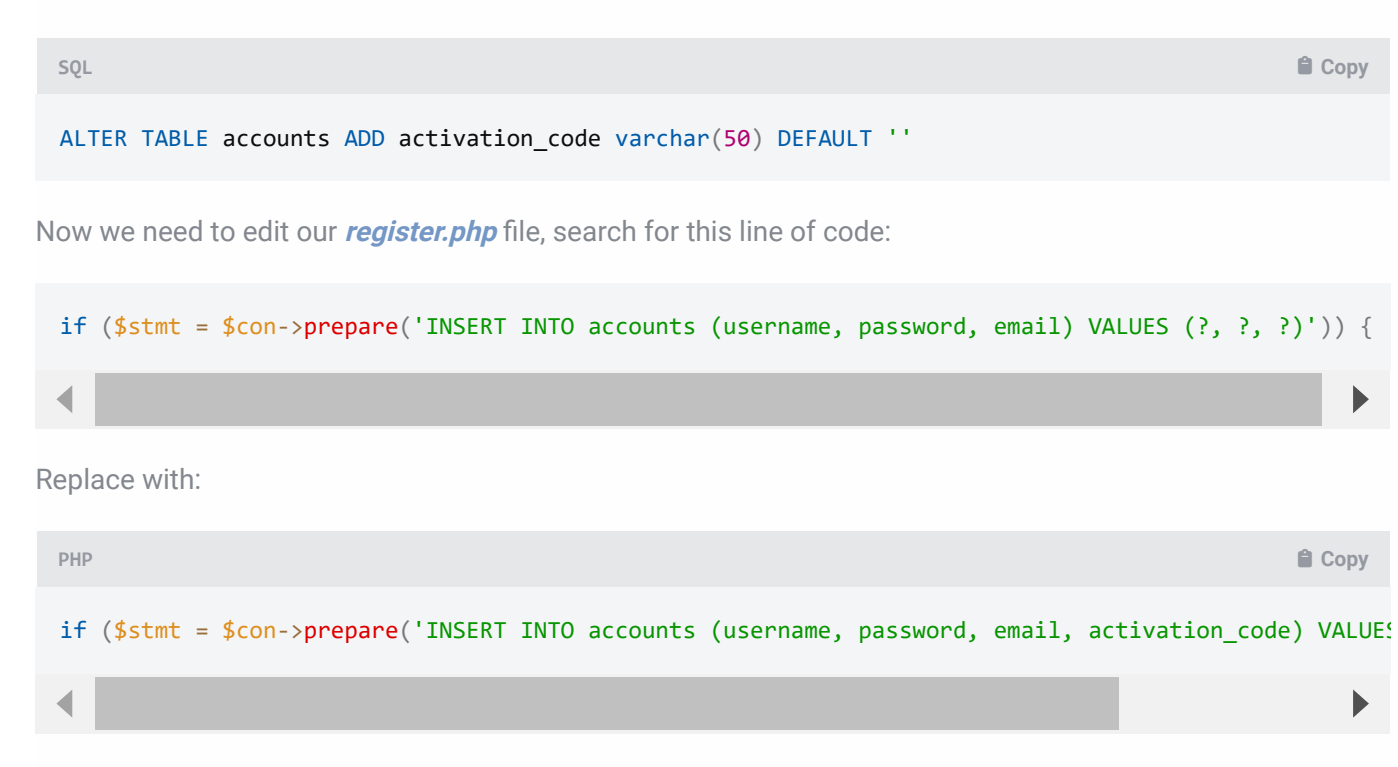

#### Search for:

```
$stmt->bind_param('sss', $_POST['username'], $password, $_POST['email']);
Replace with:
 PHP  Copy
 $uniqid = unique();
 $stmt->bind_param('ssss', $_POST['username'], $password, $_POST['email'], $uniqid);
```
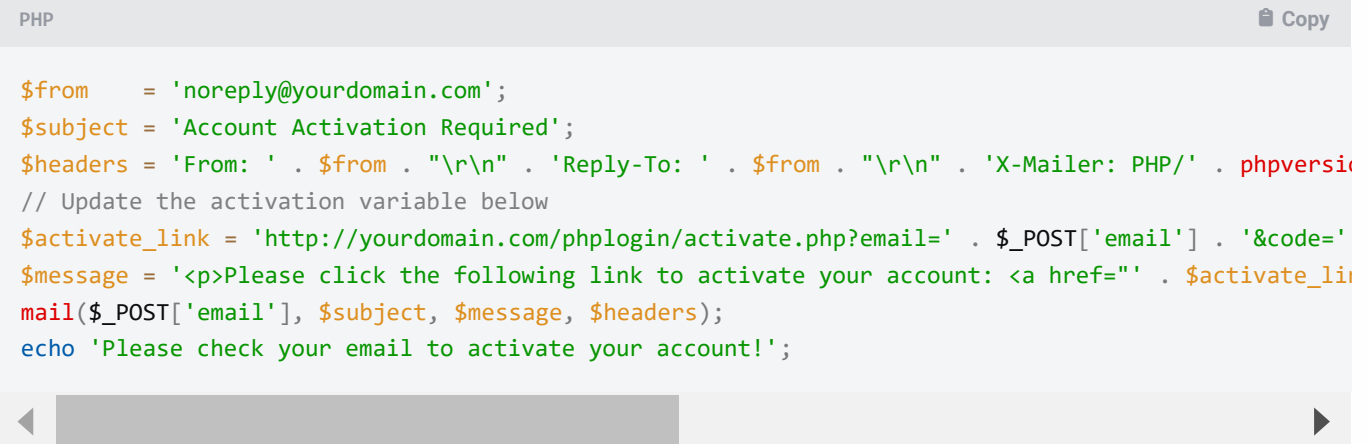

Upon account registration, the user will need to activate their account using the activation link that is sent to their email address. You need to update both the **\$from** and **\$activate\_link** variables.

Now we can proceed to create the activation file. The activation file will process the GET parameters and verify the email and code. The user's account will be activated if the code is valid.

Edit/create the **activate.php** file and add the following code:

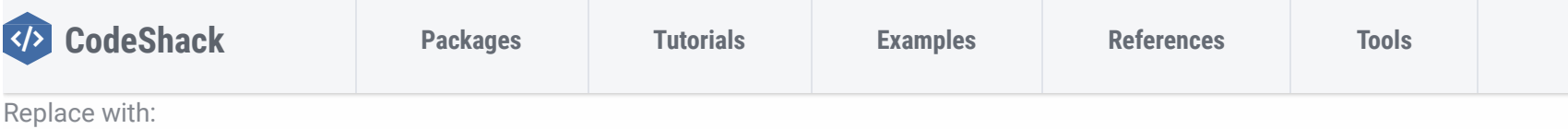

```
PHP  Copy
<?php
// Change this to your connection info.
$DATABASE_HOST = 'localhost';
$DATABASE_USER = 'root';
$DATABASE_PASS = '';
$DATABASE_NAME = 'phplogin';
// Try and connect using the info above.
$con = mysqli_connect($DATABASE_HOST, $DATABASE_USER, $DATABASE_PASS, $DATABASE_NAME);
if (mysqli connect errno()) {
    // If there is an error with the connection, stop the script and display the error.
   exit('Failed to connect to MySQL: ' . mysqli_connect_error());
}
// First we check if the email and code exists...
if (isset($_GET['email'], $_GET['code'])) {
   if ($stmt = $con->prepare('SELECT * FROM accounts WHERE email = ? AND activation_code = ?')) {
       $stmt->bind_param('ss', $_GET['email'], $_GET['code']);
       $stmt->execute();
       // Store the result so we can check if the account exists in the database.
       $stmt->store_result();
       if (\text{\$stmt->num_rows > 0}) {
           // Account exists with the requested email and code.
           if ($stmt = $con->prepare('UPDATE accounts SET activation_code = ? WHERE email = ? AND 
               // Set the new activation code to 'activated', this is how we can check if the user
               $newcode = 'activated';
               $stmt->bind_param('sss', $newcode, $_GET['email'], $_GET['code']);
               $stmt->execute();
               echo 'Your account is now activated! You can now <a href="index.html">login</a>!';
           }
       } else {
           echo 'The account is already activated or doesn\'t exist!';
       }
    }
}
```
**?>**

If the code reflects the one in the database that is associated with the user's account then the value of the **activation\_code** column will be updated to **activated** .

If we want to check if the user has activated their account, we can add the following code to the pages we want to restrict non-activated users:

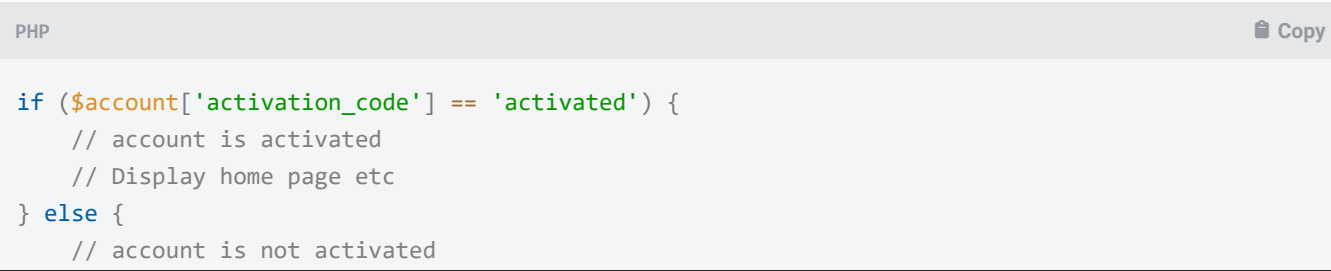

Also, take note PHP mail function will only work if your computer or server supports it. If it doesn't send an email, check your configuration or install a mail server such as [Postfix](http://www.postfix.org/).

### **Conclusion**

Congratulations! You've successfully created a [Login System](https://codeshack.io/secure-login-system-php-mysql/) (if you followed the previous tutorial) and registration system with PHP and MySQL. You're free to use the code in this tutorial and adapt it for your own projects.

Remember that this is just a secure base that you should work from. Consider changing or implementing your own validation, and implement your own features.

If you would like more of this tutorial series, feel free to drop a comment and suggest to us what we could create next.

Enjoy coding!

If you would like to support us, consider purchasing the advanced secure login & registration system below as it will greatly help us create more tutorials and keep our website up and running. The advanced package includes improved code and more features.

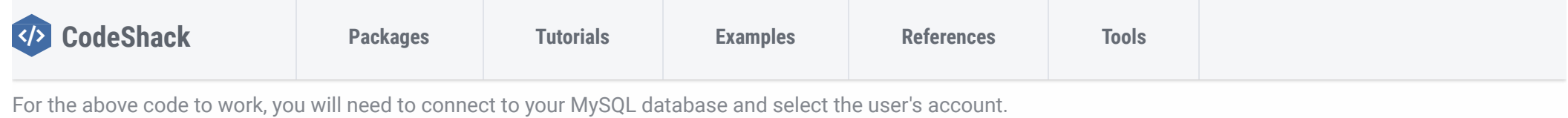

<span id="page-8-0"></span>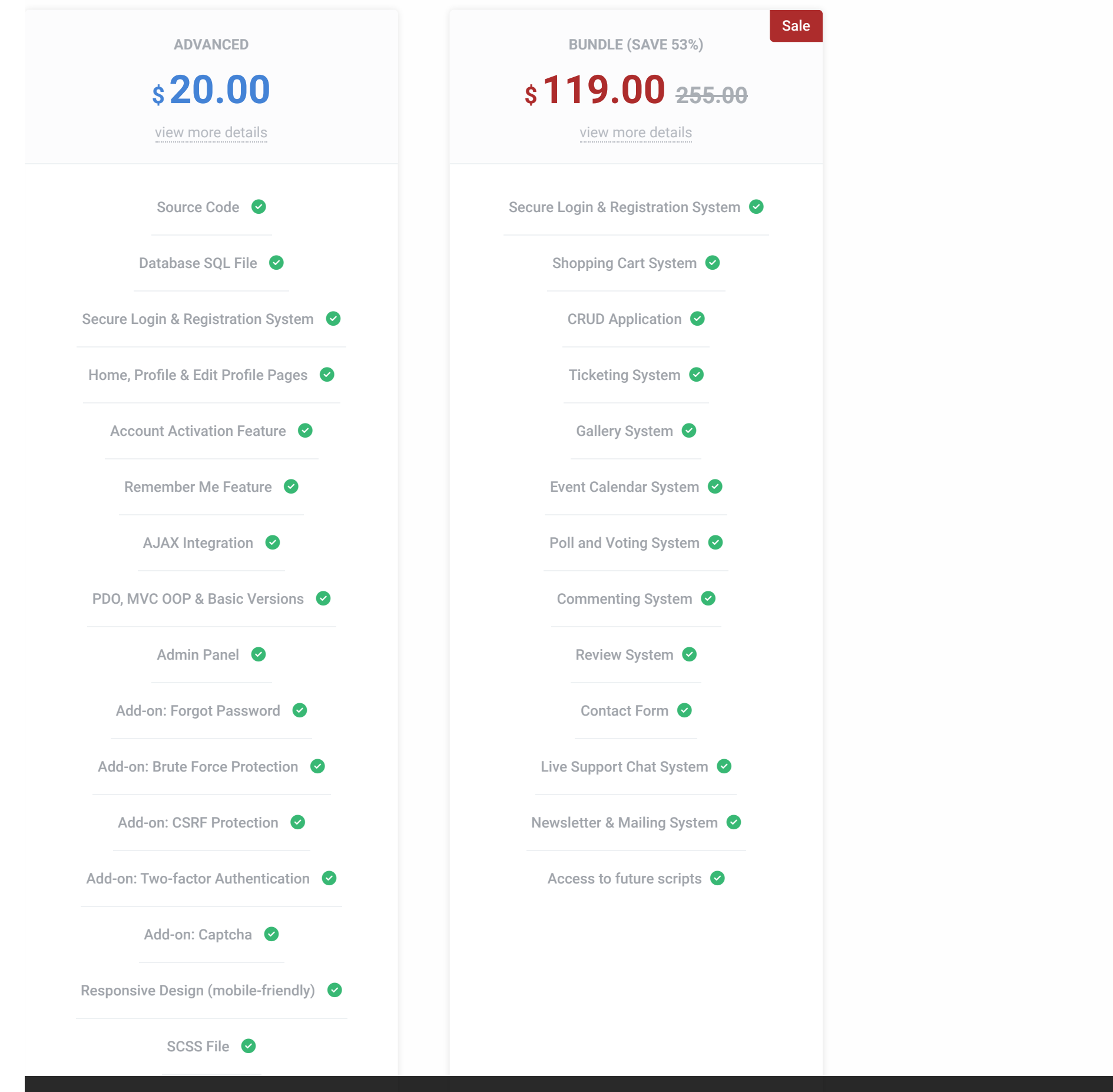

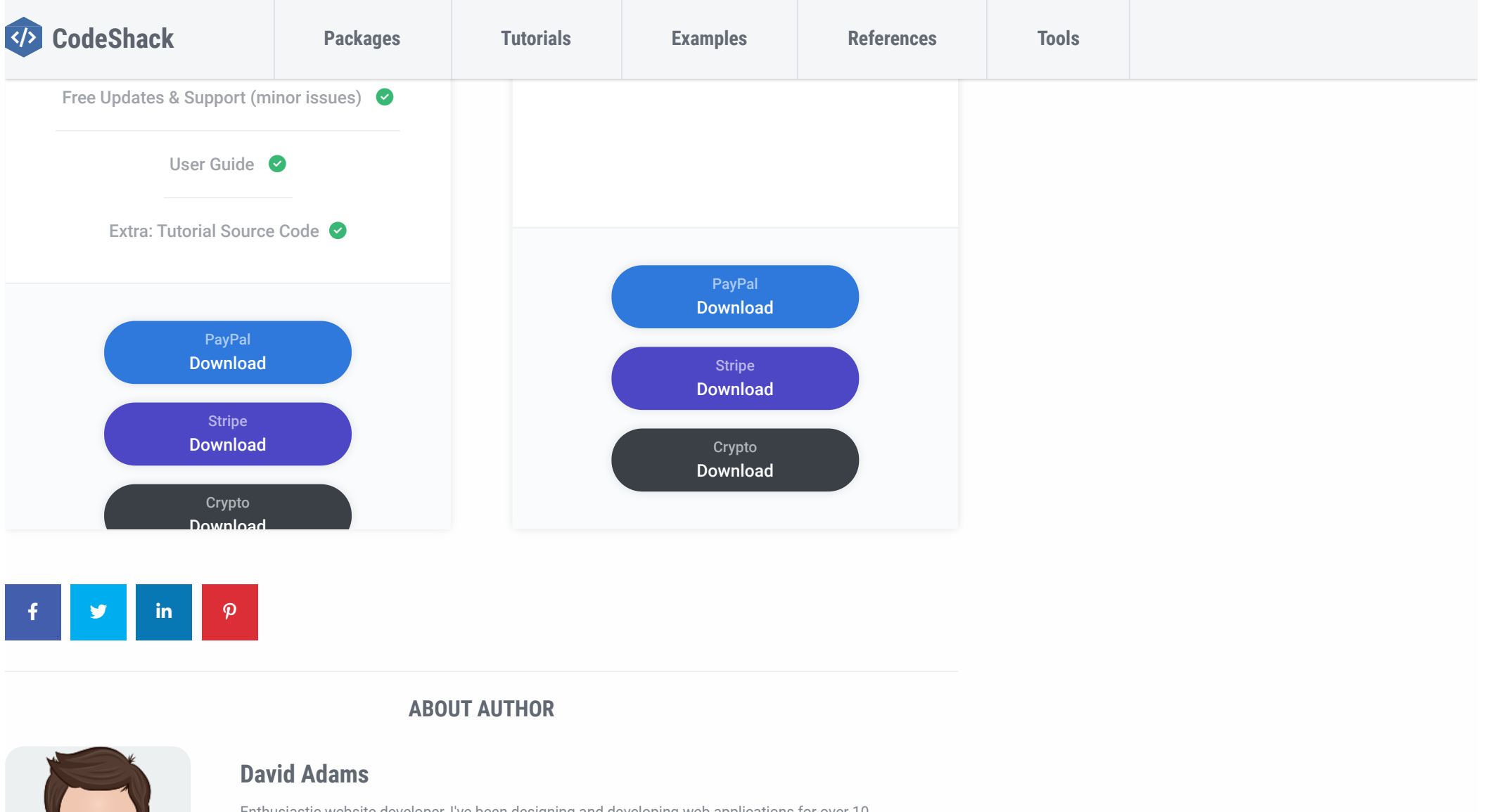

Enthusiastic website developer, I've been designing and developing web applications for over 10 years, I enjoy the creativity I put into my projects and enjoy what others bring to the awesome web. My goal is to help newcomers learn the ways of the web.

[form](https://codeshack.io/tag/form/) [mysql](https://codeshack.io/tag/mysql/) [mysqli](https://codeshack.io/tag/mysqli/) [php](https://codeshack.io/tag/php/) [programming](https://codeshack.io/tag/programming/) [register](https://codeshack.io/tag/register/) [registration](https://codeshack.io/tag/registration/) [tutorials](https://codeshack.io/tag/tutorials/)

**← [Secure Login System with PHP and MySQL](https://codeshack.io/secure-login-system-php-mysql/) [Pure CSS3 and HTML5 Tooltips](https://codeshack.io/pure-css3-html5-tooltips/) →**

### **RELATED POSTS**

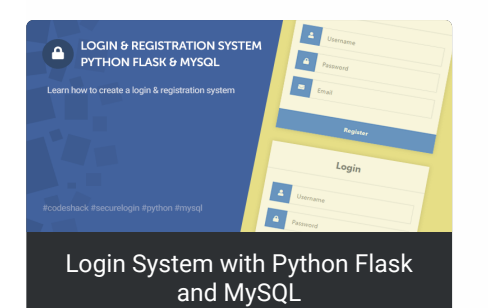

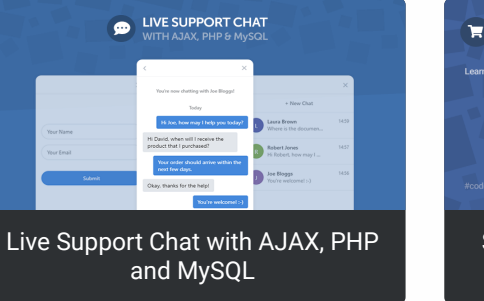

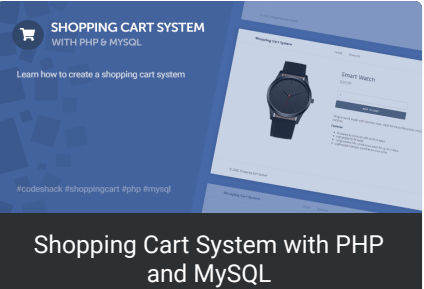

#### **[David Adams](https://disqus.com/by/codeshack/) → [Phil Caruso](https://codeshack.io/secure-registration-system-php-mysql/#comment-6050186441)**

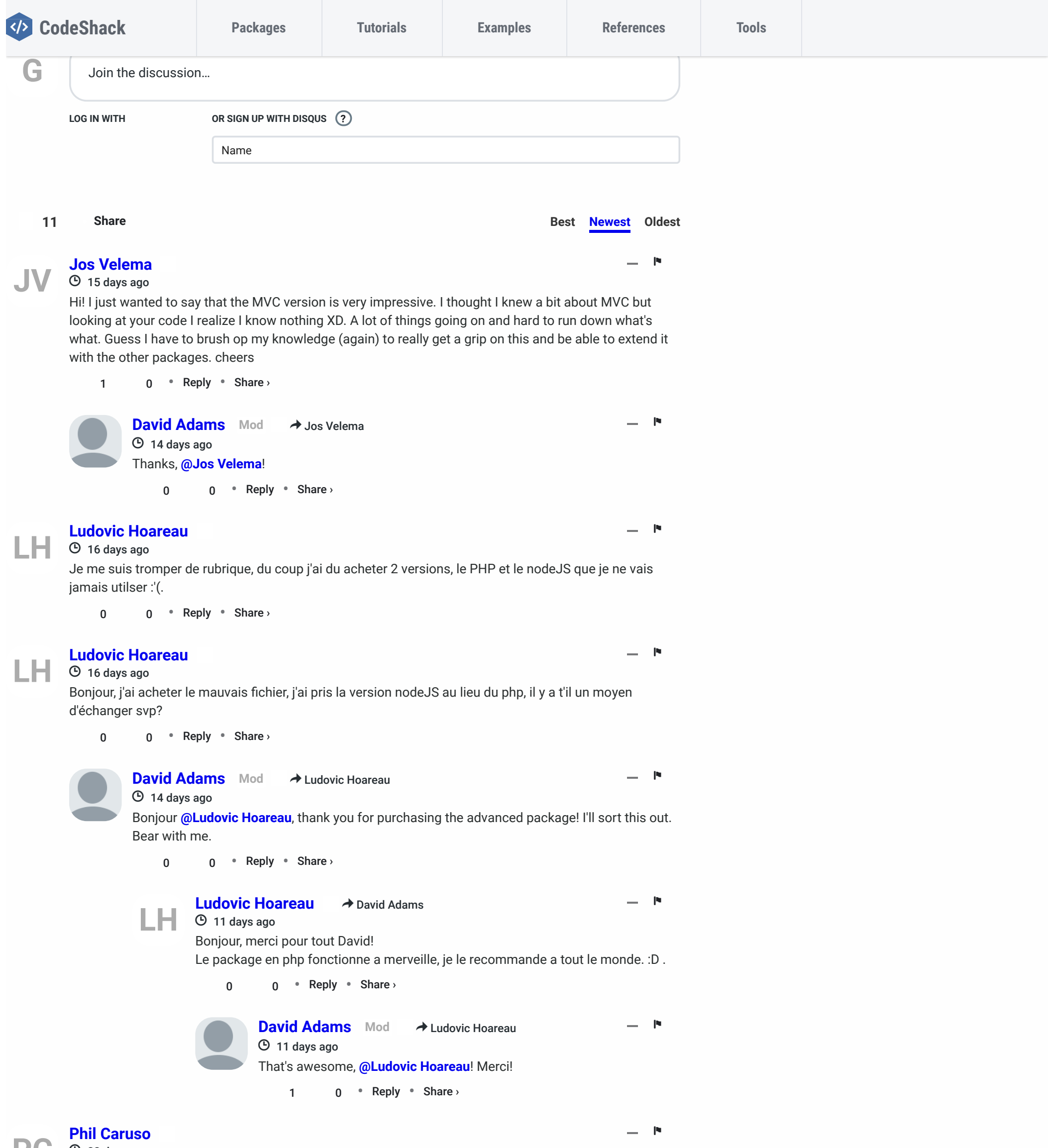

Hi David, this is great work and love these scripts. I just wanted to know why you chose not to combine your html and php within register.php and instead created a seperate html file. Was this purely cosmetic? The reason I ask is that I'm now having trouble displaying my authentication message as a modal within the same register.html page, which would be ideal. Any suggestions? Thankyou!

0 • Reply • Share ›

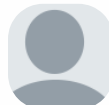

− ⚑

 $\bullet$  [23 days ago](https://codeshack.io/secure-registration-system-php-mysql/#comment-6050141658) By using this website, you agree that we and our partners may set cookies for purposes such as customising content and advertising. I Understand الطلع By using this website, you agree that we and our partners may set cooki

⏲ [21 days ago](https://codeshack.io/secure-registration-system-php-mysql/#comment-6051890277)

#### ⏲ [23 days ago](https://codeshack.io/secure-registration-system-php-mysql/#comment-6050186441) **[PC](https://disqus.com/by/disqus_rvKPmvXaLD/)**

Thanks, **[@Phil Caruso](https://disqus.com/by/disqus_rvKPmvXaLD/)**! The feedback is appreciated. The reason for the seperate files is so the developer can differentiate them and understand that executing POST requests from an HTML file doesn't require the file to be a PHP file. Basically, the idea is to keep the client-side code seperated from the server-side code, so the developer can understand the logic.

0 • Reply • Share ›

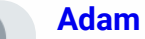

— <u>N</u>

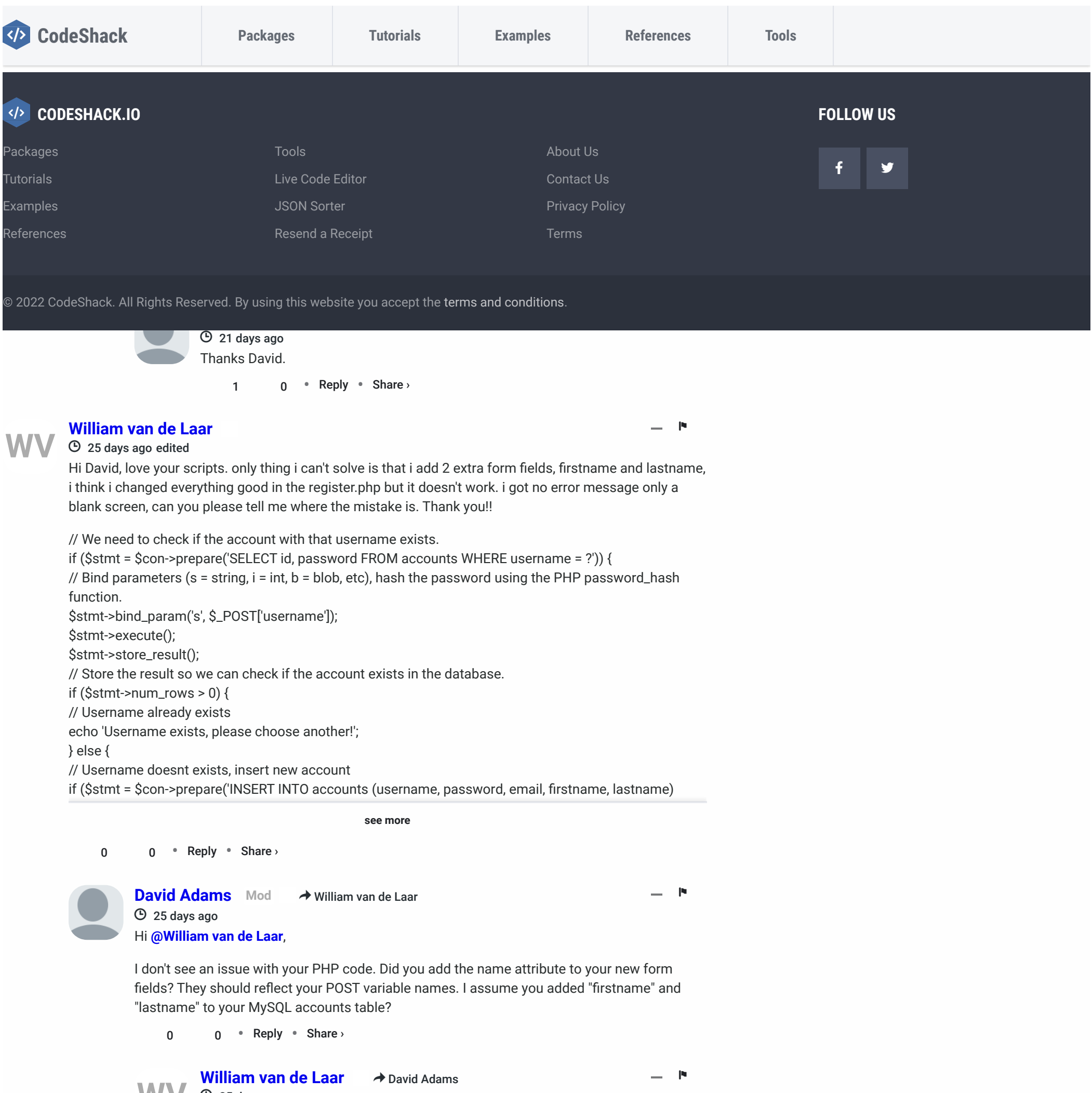

**see more**

⏲ [25 days ago](https://codeshack.io/secure-registration-system-php-mysql/#comment-6049032876)

Thank you for the respond David, And yes i put the name attributes and offcourse i put the two new in the accounts table.. I'm struggling 3 days with this and i can't find a mistake. Here is mine register.html, maybe there is an mistake. <body>

<div class="register"> <h1>Register</h1> <form action="register.php" method="post" autocomplete="off">

 $\ldots$  in  $\ldots$  in  $\ldots$ 

• Reply • 0 0 Share ›

<label for="username">

</label> <input type="text" name="username" placeholder="Username" id="username" required="">

<label for="password">

</label>

<input type="password" name="password" placeholder="Password" id="password"

**[WV](https://disqus.com/by/williamvandelaar/)**

**[David Adams](https://disqus.com/by/codeshack/) Mod** <sup>&</sup>gt; [William van de Laar](https://codeshack.io/secure-registration-system-php-mysql/#comment-6049032876) − ⚑ ⏲ 24 days ago [By using this](https://disqus.com/by/codeshack/) [website, you agree](https://codeshack.io/secure-registration-system-php-mysql/#comment-6049331100) that we and our partners may set cookies for purposes such as customising content and advertising. I Understand

Add the following to your registration file:

```
ini_set('display_errors', 1);
ini_set('display_startup_errors', 1);
error_reporting(E_ALL);
```
−  $\blacksquare$ 

It should help you identify the error. It could be a typo.

Thank you david, it was a typo. Now the next problem. In Xamp it works now but if i try it on the server from Strato i get this error:

◆ [David Adams](https://codeshack.io/secure-registration-system-php-mysql/#comment-6049331100)

−  $\mathbf F$ 

Could not prepare statement! Fatal error: Uncaught Error: Call to a member function close() on bool in /mnt/web207/c3/44/512126744/htdocs/register.php:54 Stack trace: #0 {main} thrown in /mnt/web207/c3/44/512126744/htdocs/register.php

#### **[David Adams](https://disqus.com/by/codeshack/) ★** [Fred Bonani](https://codeshack.io/secure-registration-system-php-mysql/#comment-6033705817)

−  $\blacksquare$ 

−  $\mathbf F$ 

#### $\rightarrow$  [David Adams](https://codeshack.io/secure-registration-system-php-mysql/#comment-6033708185) ⏲ [a month ago](https://codeshack.io/secure-registration-system-php-mysql/#comment-6033815094)

on line 54

Line 54 is \$stmt->close();

#### **[Fred Bonani](https://disqus.com/by/fredbonani/)**

⏲ [a month ago](https://codeshack.io/secure-registration-system-php-mysql/#comment-6033705817)

Thanks for your response David.

To make sure I understand your response...I would change the code in the register.php code in that location to what you wrote. I ask because the changed code then says to process login instead of continuing with the registration. I want this check at the registration point so that the person can't register if they are not on the eligible\_usernames list.

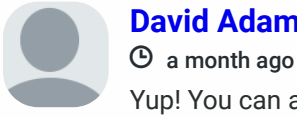

Yup! You can add the code below the validation.

#### **[Fred Bonani](https://disqus.com/by/fredbonani/)**

I think I am making progress, but not quite there.

```
$stmt = $con->prepare('SELECT * FROM eligible_usernames WHERE username = ?');
$stmt->bind_param('s', $_POST['username']);
$stmt->execute();
\frac{\text{sqrt}}{\text{sqrt}}->store_result();
```
This is the error message I get..."Username exists, please choose another!"

Here is the code I changed per your suggestion:

• Reply • 0 0 Share ›

• Reply • 0 0 Share ›

if (\$stmt = \$con->prepare('SELECT id, firstName FROM hphs64\_reg WHERE  $lastName = ?')$ } { // Bind parameters (s = string,  $i = int$ ,  $b = blob$ , etc), hash the password using the PHP password\_hash function. \$stmt->bind\_param('s', \$\_POST['lastName']); \$stmt->execute(); \$stmt->store\_result(); // Store the result so we can check if the account exists in the database. if  $(\text{§stmt->num\_rows > 0})$  { // Username already exists echo 'Username exists, please choose another!'; } else {

```
• Reply •
0 0
Share ›
```
The hphs64\_reg table only contains id, firstName, lastName

• Reply • 0 0 Share ›

I have added firstName, lastName to the registration.html file, and edited the register.php file to handle the two additional field names. I have also added the two additional field names to the accounts table.

Where am I making the mistake?

1 0 • Reply • Share ›

**[Fred Bonani](https://disqus.com/by/fredbonani/)** ⏲ [a month ago](https://codeshack.io/secure-registration-system-php-mysql/#comment-6032120429)

− ⚑

What I would like to do is have the registration form check the name being registered against a list of eligible members. If they don't match, then the registration is denied. Is that possible with this form?

0 • Reply • Share ›

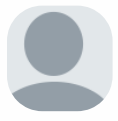

#### **[David Adams](https://disqus.com/by/codeshack/) Mod** > [Fred Bonani](https://codeshack.io/secure-registration-system-php-mysql/#comment-6032120429)

− ⚑

⏲ [a month ago](https://codeshack.io/secure-registration-system-php-mysql/#comment-6033530589)

Sure, **[@Fred Bonani](https://disqus.com/by/fredbonani/)**! I assume these eligible usernames will be stored in a database? If so, you can simply use the code that I've already implemented and change it accordingly:

**[WV](https://disqus.com/by/williamvandelaar/)**

**[William van de Laar](https://disqus.com/by/williamvandelaar/)**<br>© [22 days ago](https://codeshack.io/secure-registration-system-php-mysql/#comment-6051078238) edited

**[FB](https://disqus.com/by/fredbonani/)**

**[FB](https://disqus.com/by/fredbonani/)**

# **[FB](https://disqus.com/by/fredbonani/)**

• Reply • Share › 0 0

```
if ($stmt->num_rows > 0) {
// continue to process login
 } else {
          exit('Username not eligible!');
}
```

```
−
       \mathbf F
```
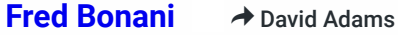

```
⏲ a month ago
```
In re-reading this response David, are you saying that the code you provide here is in addition to the existing code in register.php or a replacement for that portion of the code in register.php?

0  $0 \cdot$  Reply  $\cdot$  Share  $\cdot$ 

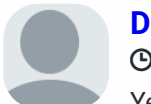

#### **[David Adams](https://disqus.com/by/codeshack/)** ⏲ [a month ago](https://codeshack.io/secure-registration-system-php-mysql/#comment-6037446326)

− ⚑

−  $\mathbf F$ 

Yes, I apologize for the confusion! You can duplicate the current code that I've already implemented and change the query. Basically, copy and paste the existing code.

◆ [Fred Bonani](https://codeshack.io/secure-registration-system-php-mysql/#comment-6036997077)

```
0 · Reply · Share ›
```
**[Fred Bonani](https://disqus.com/by/fredbonani/)** ◆ [David Adams](https://codeshack.io/secure-registration-system-php-mysql/#comment-6037446326) ⏲ [a month ago](https://codeshack.io/secure-registration-system-php-mysql/#comment-6037620459)

⚑

 $\mathbf F$ 

• Reply • Share › 0 0

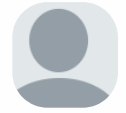

− Does the duplicated code go before or after the original code? Perhaps it goes somewhere else entirely? I am having trouble getting this to work

properly.

**[David Adams](https://disqus.com/by/codeshack/) ★** [Fred Bonani](https://codeshack.io/secure-registration-system-php-mysql/#comment-6037620459) − ⏲ [a month ago](https://codeshack.io/secure-registration-system-php-mysql/#comment-6037661939)

```
• Reply •
Share ›
1 0
```
You can place it after or before the validation code.

−  $\blacksquare$ 

Thank you very much David...it seems that it is working. I just have to "pretty up" the page that provides the message that the registrant is not eligible to register.

1 0 • Reply • Share ›

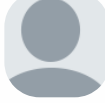

**[David Adams](https://disqus.com/by/codeshack/)** • Reply • Share › Mod **→** [Fred Bonani](https://codeshack.io/secure-registration-system-php-mysql/#comment-6037725187) − ⚑ ⏲ [a month ago](https://codeshack.io/secure-registration-system-php-mysql/#comment-6037864656) Brilliant! :-) 0 0

# **[CITR](https://disqus.com/by/disqus_eaaWokI0jd/)**

− ⚑

#### ⏲ [2 months ago](https://codeshack.io/secure-registration-system-php-mysql/#comment-6019285191) edited

Great system! Thank you. The forgot password in the advanced system works great except I'm not getting a email reset. Any suggestions? It's not sending to my email at all or in my spam.

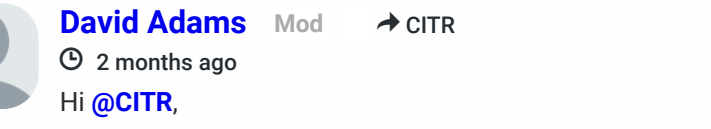

− ⚑

Thank you for purchasing the advanced package!

```
Fred Bonani
      ⏲ a month ago
FB
```
# ◆ [David Adams](https://codeshack.io/secure-registration-system-php-mysql/#comment-6037661939)

You need a working SMTP mail server to send mail with PHP. If you upload the code to a production server, you shouldn't have this problem because your provider will have one installed and configured.

0 • Reply • Share ›

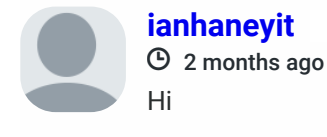

• Reply • 0 0 Share ›

I purchased the Secure Login System with PHP and MySQL - Advanced Package yesterday and using the advanced\_pdo version and loving it so far, I just have a quick question if ok

1) Can I add more code in so the user who is signed in edit more details, for example I want to add in address fields and so the user signed in can edit their address details? What file or files do I add the code in to do that please?

0 • Reply • Share ›

**[David Adams](https://disqus.com/by/codeshack/) Mod** > [ianhaneyit](https://codeshack.io/secure-registration-system-php-mysql/#comment-6018371697)

− ⚑

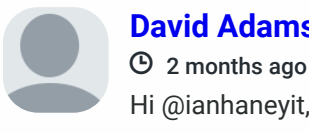

**[FB](https://disqus.com/by/fredbonani/)**

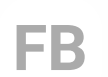

**[C](https://disqus.com/by/disqus_eaaWokI0jd/)**

Thank you for purchasing the advanced package! I appreciate the support!

I've responded to your email.

−  $\mathbf F$ 

**[pomegranate](https://disqus.com/by/disqus_rz7G266kEY/)** → [David Adams](https://codeshack.io/secure-registration-system-php-mysql/#comment-5973173100) ⏲ [3 months ago](https://codeshack.io/secure-registration-system-php-mysql/#comment-5973301335)

0  $\bullet$  Reply  $\bullet$  Share  $\rightarrow$ **[Jamie Hoult](https://disqus.com/by/disqus_JS9pqrmDAF/)** 0  $\bullet$  Reply  $\bullet$  Share  $\rightarrow$ > [David Adams](https://codeshack.io/secure-registration-system-php-mysql/#comment-6018386405) − ⚑ ⏲ [2 months ago](https://codeshack.io/secure-registration-system-php-mysql/#comment-6027751201) I'm having this issue too. I'm trying to add first and last name in the system as purchased your pro package and everytime I save details it doesn't update to the database. Any advice on how to do this? I'm using the PDO version **[ianhaneyit](https://disqus.com/by/ianhaneyit/)** 0  $0 \cdot$  Reply  $\cdot$  Share  $\cdot$ ◆ [David Adams](https://codeshack.io/secure-registration-system-php-mysql/#comment-6018386405) − ⚑ ⏲ [2 months ago](https://codeshack.io/secure-registration-system-php-mysql/#comment-6018388652) Hi Thank you, I'll reply to your email in a min **[CITR](https://disqus.com/by/disqus_eaaWokI0jd/)** • Reply • Share › −  $\mathbf F$ ⏲ [2 months ago](https://codeshack.io/secure-registration-system-php-mysql/#comment-6016765085) Where is the css to make the login box and registration box larger? It appears very small on mobile devices. 0 0 **[David Adams](https://disqus.com/by/codeshack/)** • Reply • 0 0 Share ›  $\rightarrow$  [CITR](https://codeshack.io/secure-registration-system-php-mysql/#comment-6016765085) −  $\blacksquare$ ⏲ [2 months ago](https://codeshack.io/secure-registration-system-php-mysql/#comment-6016999902) The tutorial source doesn't include the responsive code, but you can add the following meta tag to the head section to change the size on mobile devices: <meta name="viewport" content="width=device-width,minimum-scale=1"> **[CITR](https://disqus.com/by/disqus_eaaWokI0jd/)** • Reply • 0 0 Share › ◆ [David Adams](https://codeshack.io/secure-registration-system-php-mysql/#comment-6016999902) − <u>►</u> ⏲ [2 months ago](https://codeshack.io/secure-registration-system-php-mysql/#comment-6019298211) This is already in the code but still the form appears very small on mobile devices. Your style sheets do not affect the size of the box. **[Manolo](https://disqus.com/by/disqus_V3FFAZwrPd/)** 0 • Reply • Share › − ⚑ ⏲ [2 months ago](https://codeshack.io/secure-registration-system-php-mysql/#comment-6014107914) If we want to check if the user has activated their account, we can add the following code to the pages we want to restrict non-activated users: ¿ Help create page ? **[David Adams](https://disqus.com/by/codeshack/)** • Reply • 0 0 Share › **→ [Manolo](https://codeshack.io/secure-registration-system-php-mysql/#comment-6014107914)** − ⚑ ⏲ [2 months ago](https://codeshack.io/secure-registration-system-php-mysql/#comment-6014728946) All you need to do is implement the code on pages you want to restrict access to, and execute a query to retrieve the activation code column. Search the below comments. I'm pretty sure I provided an example. **[JH](https://disqus.com/by/disqus_JS9pqrmDAF/) [C](https://disqus.com/by/disqus_eaaWokI0jd/)**

#### **[pomegranate](https://disqus.com/by/disqus_rz7G266kEY/)**

⏲ [3 months ago](https://codeshack.io/secure-registration-system-php-mysql/#comment-5972954678) Hi David,

The "forgot password code" is mixed with "remember me code". Could you please show me only "forgot password code"?

Thank you.

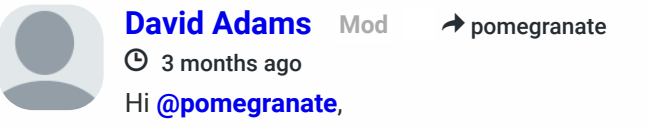

− ⚑

Are you referring to the advanced package? If so, which version are you using? The "remember me" functionality is not included in the "forgot password" add-on as it's a default feature for the package.

• Reply • 0 0 Share ›

− ⚑

• Reply • 0 0 Share ›

[add-ons-advanced-Forgotpassword-forgotpassword.php, resetpassword.php, forgotpassword.sql] however "include 'main.php' and 'config.php'" could you please make each one page without include? Thank you.

**[C](https://disqus.com/by/disqus_eaaWokI0jd/)**

**[M](https://disqus.com/by/disqus_V3FFAZwrPd/)**

**[P](https://disqus.com/by/disqus_rz7G266kEY/)**

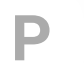

**Load more comments**

#### **[Alexandre Marleau](https://disqus.com/by/alexandre_marleau/)**

− ⚑

#### ⏲ [4 months ago](https://codeshack.io/secure-registration-system-php-mysql/#comment-5945734360)

hi david , an idea fo a next tutorial would be to make a payable event management platform i think a lot of beginners would appreciate this kind of feature (me included)

> −  $\mathbf F$

#### **[David Adams](https://disqus.com/by/codeshack/) Mod** > [Alexandre Marleau](https://codeshack.io/secure-registration-system-php-mysql/#comment-5945734360)

− ⚑

⏲ [4 months ago](https://codeshack.io/secure-registration-system-php-mysql/#comment-5948879724)

−  $\mathsf F$ 

Thanks for the suggestion! I'll consider it in the future. I'm working on a newsletter tutorial at the moment.

#### **[Lorenzo](https://disqus.com/by/disqus_nQlHr4izgB/)**

#### ⏲ [5 months ago](https://codeshack.io/secure-registration-system-php-mysql/#comment-5933954320)

Hey David,

do you mind if I ask you for the ERM / RM for the Database stuff for the advanced version? THX, Cheers

**→** [Lorenzo](https://codeshack.io/secure-registration-system-php-mysql/#comment-5933954320)

#### **[David Adams](https://disqus.com/by/codeshack/)**

#### ⏲ [5 months ago](https://codeshack.io/secure-registration-system-php-mysql/#comment-5934444126)

#### **[Darren](https://disqus.com/by/disqus_PfeW9mnyKY/)** ◆ [David Adams](https://codeshack.io/secure-registration-system-php-mysql/#comment-5930869128)

−  $\mathbf F$ 

Hi **[@Lorenzo](https://disqus.com/by/disqus_nQlHr4izgB/)**, unfortunately, I don't have the ERM design for the advanced package as there isn't sufficient tables to create a relationship. However, if you're using phpMyAdmin, you can select a database and click the "Designer" tab to view the database in design view and create relationships between tables (see here as an example: [https://i.imgur.com/eoD7MHs...](https://disq.us/url?url=https%3A%2F%2Fi.imgur.com%2FeoD7MHs.png%29%3ANsQaeIDqigbb4yNyGFAZDbU50rI&cuid=5438106).

• Reply • 0 0 Share ›

#### **[Darren](https://disqus.com/by/disqus_PfeW9mnyKY/)**

− ⚑

#### ⏲ [5 months ago](https://codeshack.io/secure-registration-system-php-mysql/#comment-5930808912)

Morning,

• Reply • 0 0 Share ›

Im having an issue with the capture code. the file is a broken img link the src to file is correct but it does not show any text. Has any one else had this issue (i am at the moment using localhost). Thanks

• Reply • 0 0 Share ›

• Reply • 0 0 Share ›

**[David Adams](https://disqus.com/by/codeshack/)** ⏲ [5 months ago](https://codeshack.io/secure-registration-system-php-mysql/#comment-5930869128)

− ⚑

Hi **[@Darren](https://disqus.com/by/disqus_PfeW9mnyKY/)**, you need to make sure the gd extension is enabled on your server. Follow the below instructions.

1. Open the "php.ini" file. Should be able to access it from the XAMPP control panel.

• Reply • 0 0 Share ›

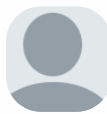

- 2. Search for: ;extension=gd
- 3. Remove ; then restart the server

• Reply • 0 0 Share ›

#### ⏲ [5 months ago](https://codeshack.io/secure-registration-system-php-mysql/#comment-5930962196)

Hi again David (lol). That unfortunately hasnt worked.

− ⚑

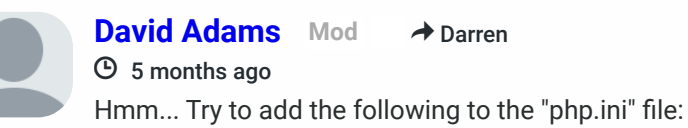

• Reply • 0 0 Share ›

**→** [Darren](https://codeshack.io/secure-registration-system-php-mysql/#comment-5930808912)

extension=gd2

0 • Reply • Share ›

See if that works.

**Subscribe [Privacy](https://help.disqus.com/customer/portal/articles/466259-privacy-policy) [Do Not Sell My Data](https://disqus.com/)**

**[L](https://disqus.com/by/disqus_nQlHr4izgB/)**

**[D](https://disqus.com/by/disqus_PfeW9mnyKY/)**

**[D](https://disqus.com/by/disqus_PfeW9mnyKY/)**